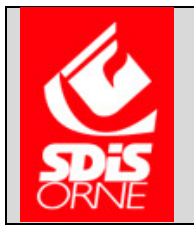

## **SERVICE DEPARTEMENTAL D'INCENDIE ET DE SECOURS**

VACCINATION COVID

*Comment imprimer mon passeport vaccinal ?* 

1. Je me connecte via la lien : [Téléchargement | Attestation vaccin \(ameli.fr\)](https://attestation-vaccin.ameli.fr/)

Ou je tape dans le moteur de recherche « attestation vaccination covid ameli »

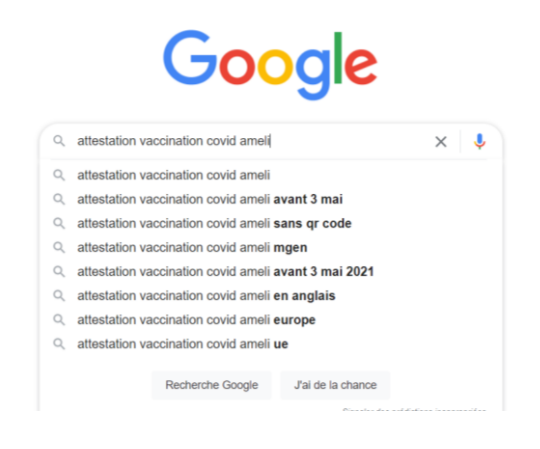

2. Je me connecte via mes identifiants FranceConnect.

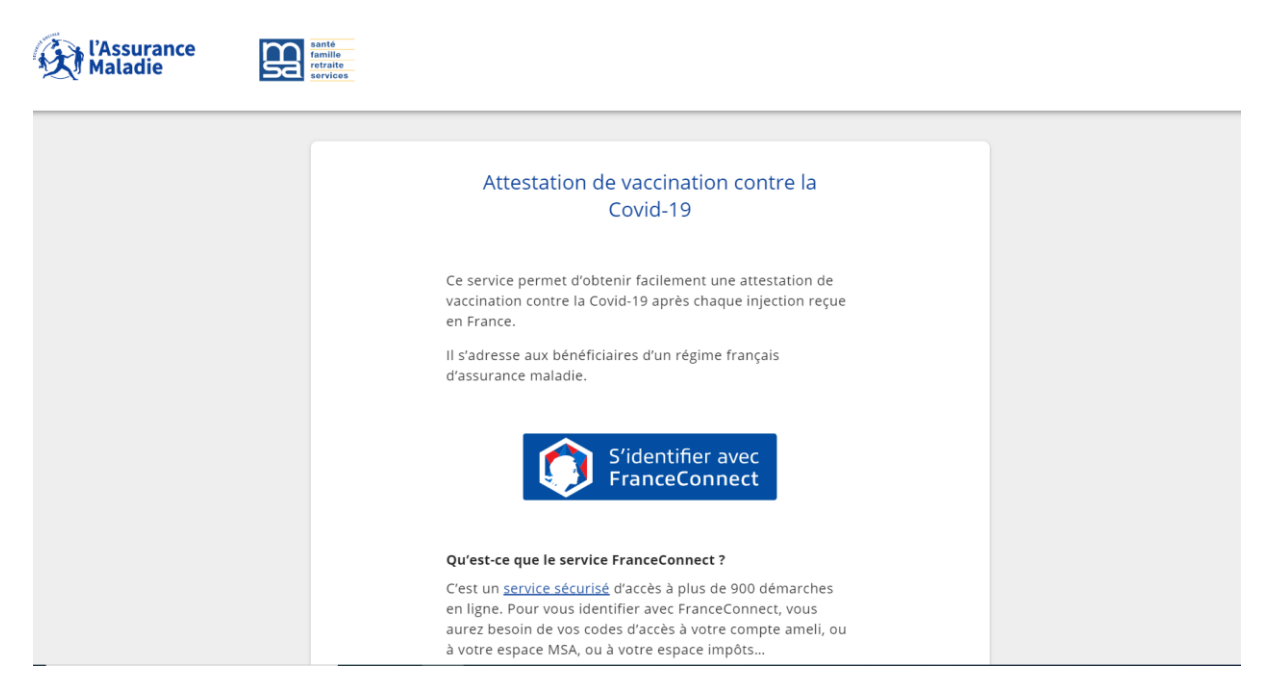

3. Je me connecte avec les identifiants de mon choix.

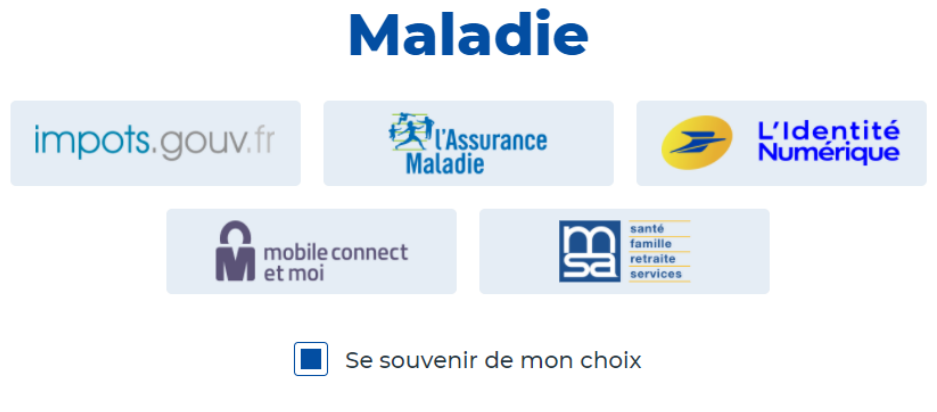

Je choisis un compte pour me connecter sur :

**Attestation Vaccin - Assurance** 

4. Je clique sur continuer sur Attestation vaccin – assurance Maladie

## **Bienvenue Justine METTOT**

Ce n'est pas vous ?

**Continuer sur Attestation Vaccin - Assurance Maladie** 

À la demande du service auquel vous souhaitez accéder, certaines données vont être transmises.

Voir le détail des données

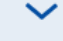

## 5. Je télécharge mon passeport vaccinal

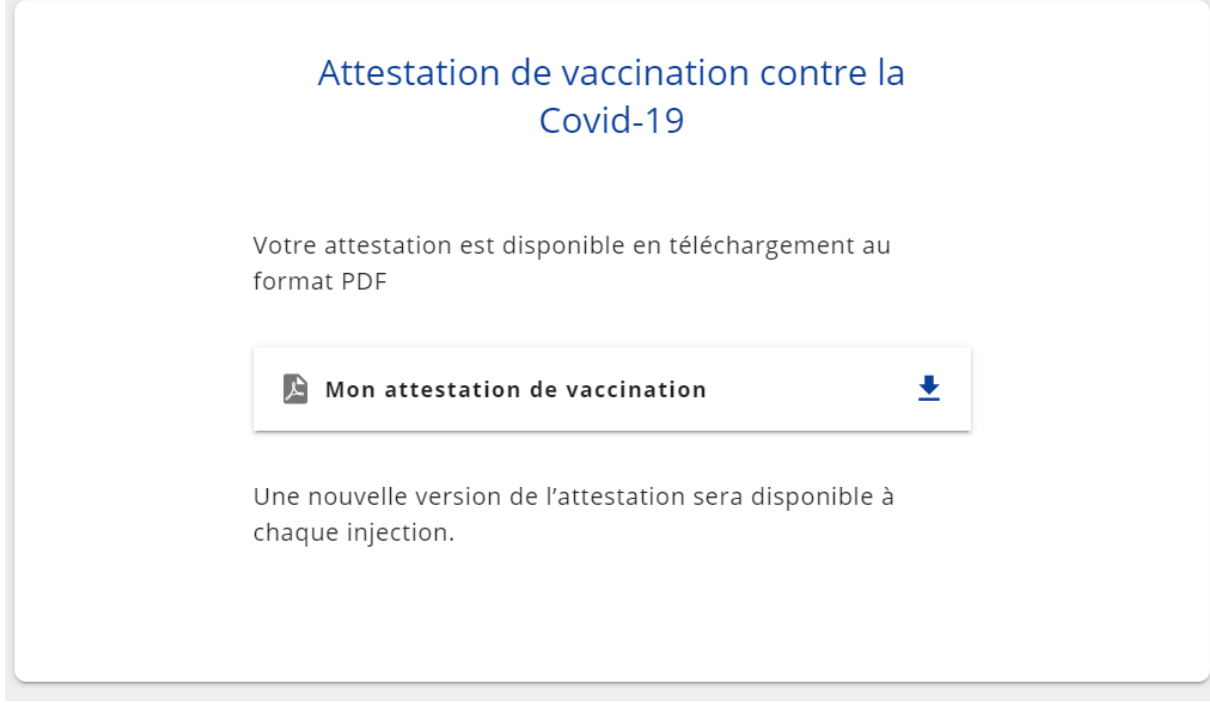

Pour tout question concernant la vaccination, vous pouvez consulter la FAQ sur le site du SDIS <https://www.sdis61.fr/wp-content/uploads/FAQ-COVID-19.pdf> ou contacter le SSSM.